# **CBA Website Update**

Welcome to the new look for the Cincinnati Bridge Association's home page at www.cincybridge.com You need to do nothing – the new home page will go live on March 10, 2013. We've updated our homepage so the information you want is easy to find and always at your fingertips. We've added a site icon too!

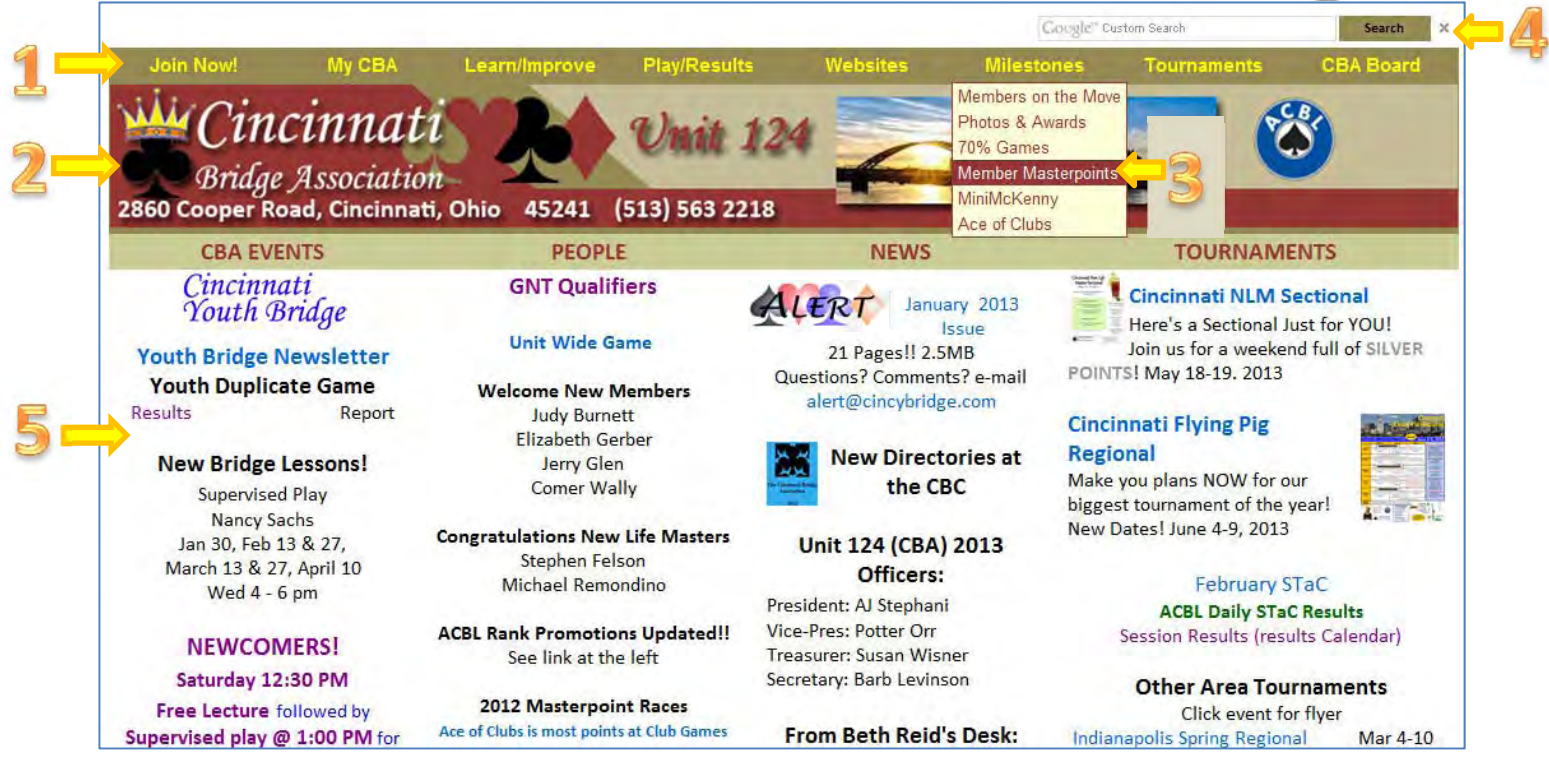

New features include:

- 1) **8 Drop‐Down Content Menus**: **Join Now!**, **MyCBA, Learn/Improve, Play/Results, Websites, Tournaments, Milestones, and CBA Board.**
- 2) Pages will have the **Cincinnati Bridge Association logo** at the top. **The logo links you back to the home page.**  If a new page opens, simple exit that page to return to Home.
- 3) **Each MENU expands** when you hover over the menu title. Try it! When the menu opens, pick the topic you want then click to open. Now it's easy to find what you want!
- 4) **Google Search** for **cincybridge.com**. Type in your search terms and click the "search" button and the search is on! Click the "x" to clear the search field.
- 5) **Main Page** updates weekly or bi‐weekly and contains 4 key blocks:
	- a. **CBA EVENTS** Special Games, Bridge Classes, NLM Game schedules at the CBA
	- b. **PEOPLE** news about our members (rank promotions, new members, memorials).
	- c. **NEWS** announcements and news for the CBA, CBA Board, ACBL District 11.
	- d. **TOURNAMENTS** area tournament opportunities and past results.

**NAVIGATION** – From the home page, click a link. **Return to the home page by using the Cincybridge Icon or the back arrow/button on your browser.**

Please contact us with any questions or concerns about the Cincinnati Bridge Association website.

Potter Orr, Web Master **Brand Steve Moese** potter@orrcomputer.com moesefmaily@aol.com

## **Frequently Asked Questions**  Version: 6 March 2013

## **Q I can't find results from yesterday's games.**

A Go to Play/Results and pick this year's calendar. Choose the right month and day and click the link for *the game you played.*

#### **Q Where did the bridge class schedule go?**

*A Go to Learn/Improve and click on Bridge Class Schedule.*

## **Q Where can I find the NKy Club website?**

*A Go to Websites and click on Northern Kentucky BC.*

## **Q The menus don't work in my browser.**

A Be sure the latest version of java script is loaded into your machine. Download Free Java Software at *www.java.com/getjava/ If that fails, update your browser for free (Google Chrome, Firefox, or Microsoft internet Explorer Google the browser name and find the home download site).*

## **Q I get lost when I open a new page.**

A If the CBA logo appears click it! It will return you to the home page. If not, simply go to the back button on your browser window and click back until you get to the home page. If you click back and nothing *changes, then x out of that window. The home page must be behind it!*

## **Q I can't see the Google search box.**

*A Some web tracking blocking programs will interfere with the Google Search Box.* 

## **Q I can't open .pdf files.**

*A Go to http://www.adobe.com/products/reader.html and get the most recent free download of Adobe Reader for your computer.* 

# **Q Files take too long to download.**

A Some of the files are large and take a while to download over a phone connection and cannot be *helped. Consider contacting your service provider to upgrade to broadband service.*

#### **Q I need a partner – Help me find a partner.**

*A Go to http://www.cincybridge.com/partnerships.html for help at the CBA!*

# **Q How can I voice my opinion about the website or other CBA issues?**

A If you have a question about the CBA website, contact Potter Orr or Steve Moese (below). If you have an opinion about the CBA, contact one of the CBA Board Members. Go to CBA Board and click: "Board *Members" for contact information.*

#### Q How can I get in touch with the ALERT editor or the contributor to the Midwest Monitor for the CBA?

- A For Letter to the ALERT Editor, go to My CBA and click: "e-mail the ALERT Editor". For the Midwest *Monitor Editor, Go to CBA Board and click: "Board Members" for contact information.*
- Q There are missing content or links not working properly on the website. How can I get them fixed?
- A First try refreshing or reloading the page. Second, clear your browser cache and renew the web page. Go to Tool > Internet Options > Delete temporary files. Follow instructions for your browser. If that does not work email Potter Orr or Steve Moese with a complete description of what's not working and *we will get back to you when it is fixed.*